# Enviando faxes através da Internet Aposente o papel térmico

Embora todas as pessoas para quem você pergunte possuam um aparelho de fax, os usuários de Linux estão interessados em se aproximar mais do escritório sem papel. Como é frequentemente o caso, a Internet dá as respostas, embora elas não tenham nada a ver com email. **POR BELA-ANDREAS BARGEL** 

stamos todos acostumados com essa rotina diária: escrever uma carta, passar a limpo no Open-Office.org, imprimir, ir até o aparelho de fax, andar de volta à escrivaninha porque você esqueceu o maldito número de telefone e andar de volta até o aparelho de fax, digitar o número e finalmente enfiar o papel na máquina.

Usuários que querem evitar essas perdas de tempo e também economizar papel e os custos de manutenção do fax tipicamente instalam uma placa de fax modem no PC. Mas instalar esse modem paralelamente à conexão DSL não é exatamente uma solução moderna. Não vamos esquecer também que é preciso manter o computador ligado 24x7 para não correr o risco de perder nenhum fax. Cavaleiros andantes que utilizem laptops tipicamente rejeitarão essa solução na hora, por ser impraticável.

Gateways especiais da Internet trazem uma solução elegante para esse dilema. Provedores de hospedagem na web como o Strato [1] e o 1&1 [2] oferecem a seus consumidores gateways de fax; outros provedores [3] [4] oferecem serviços similares. Os clientes podem simplesmente transmitir suas mensagens de fax via email para o servidor do

provedor, que se encarregará de toda a parte de telefonia analógica envolvida na transmissão.

Esses gateways de fax também funcionam pelo lado oposto, aceitando mensagens de fax vindas da rede de telefonia pública. Cada usuário recebe um número de fax. O gateway converte as mensagens de fax que chegam em arquivos de imagem e as manda via email ao destinatário apropriado. Isso tudo custa apenas alguns centavos [1]; alguns provedores até mesmo liberam gratuitamente para o usuário um certo número de mensagens por mês.

## **Fax Fácil**

Embora seja bastante simples usar um cliente de email para transmitir arquivos ASCII pelo gateway de fax, o texto em ASCII raramente é uma obra-prima e o visual muito provavelmente não impressionará nem um pouco seus parceiros comerciais. Na verdade, a idéia é ser capaz de usar qualquer aplicativo do KDE, ou um programa como o Open-Office.org, para transmitir mensagens de fax com layouts mais complexos. Os gateways tipicamente aceitam arquivos TIFF compatíveis com fax (Multipage G3 TIFF) como anexos de email, mas

obviamente o PC do cliente precisa ser capaz de criar esse formato. Alguns gateways podem lidar com outros formatos, mas o TIFF é o menor denominador comum.

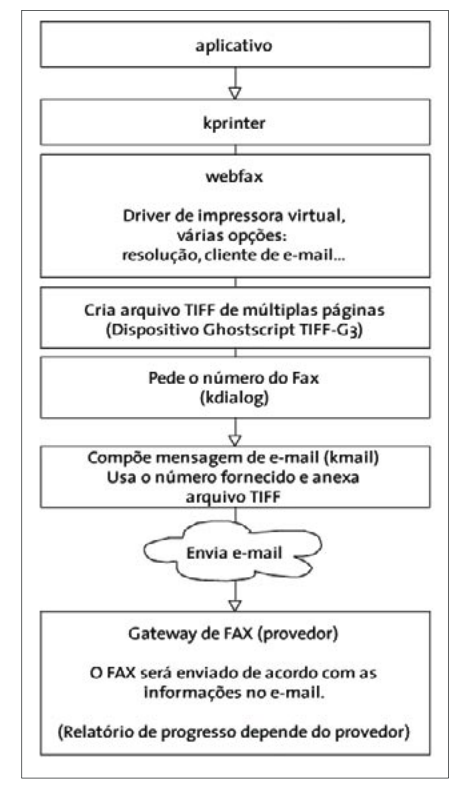

Figura 1: Arquitetura do sistema de webfax.

A função webfax mostrada na figura 1 é bastante universal e facilmente modificável. Usa o Ghostscript para criar arquivos TIFF, que em seguida são automaticamente enviados por email ao provedor de serviço de fax. Para aumentar o conforto, integramos uma pseudo-impressora baseada no sistema de impressão do KDE. Isso permite que qualquer aplicativo compatível com o Kprinter "imprima" mensagens de fax. Se você tem dificuldades para compreender o que seja uma pseudo-impressora, pense em algo similar à função Imprimir para arquivo ou Exportar como PDF encontrada em vários programas.

## Ghostscript na cabeça!

O principal elemento em nosso script é uma chamada para o Ghostscript:

gs - g - dNOPAUSE - dSAFER 2 -dPARANOIDSAFER -dBATCH 2 -sstdout=%stderr -sDEVICE=2 tiffg3 -sPAPERSIZE=\$PAGE\_SIZE 2  $-r$RESOLUTION -sOutputFile =  $2$$ \$TIFF FILENAME \$PS FILE

O arquivo TIFF é repassado ao cliente de email. Enquanto isso, o Kdialog [6] pede o número do fax, como mostrado na figura 2. Você precisará se decidir por um cliente de email. Além disso, a maior parte das pessoas está interessada num meio de arquivar os faxes transmitidos e os dados de transmissão que o acompanham. Como nossa solução usa o Kprinter, decidimos usar outro programa do KDE, o KMail, como cliente de email, embora seja possível usar qualquer cliente que permita usar a linha de comando para transmitir uma mensagem com um arquivo anexo.

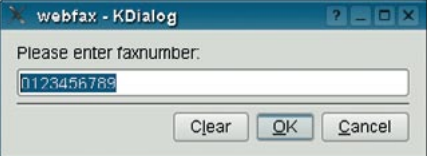

#### Figura 2: O Kdialog pedindo ao usuário que digite o número do fax a discar.

O script chama o KMail como segue:

```
kmail -caption FAX --composer 2
--subject webfax --attach file: 2
$TIFF_FILENAME "$FAX_NUMBER@Z
$FAX_SERVER"
```
## Como fazer: Usando a Pseudo-Impressora para transmitir um Webfax

Para enviar um fax, os usuários têm apenas de abrir a caixa de diálogo do Kprinter em qualquer aplicativo que possa imprimir e em seguida selecionar a nova impressora de fax virtual, imprimindo o documento do modo normal. O trabalho de impressão em segundo plano chama o Ghostscript para converter o documento num arquivo Multipage G3 TIFF e repassa o arquivo como anexo ao cliente de email.

A Figura 4 mostra o KMail com a opção de exibir o arquivo TIFF antes de transmiti-lo ao gateway de fax. Essa opção permite conferir a qualidade. Fontes muito pequenas são difíceis de ler num fax de baixa definição, mas ao menos há a oportunidade de dar uma olhada no documento entes de enviá-lo. Confira se o número do fax está colocado como parte do endereco de email do gateway; se estiver, nada mais o impede de enviar a mensagem.

O feedback do gateway informa se sua mensagem de fax chegou ao destinatário - ou seja, se uma máquina de fax respondeu à ligação no número especificado. O método tradicional é enviar uma mensagem de status para sua conta de email pessoal. Esse método permite que o cliente de email quarde as mensagens de fax enviadas e as mensagens de recepção – o que acaba com o trabalho de arquivamento.

Isso abre uma janela de email "pronta para usar", em que o endereço já está digitado e o arquivo convertido para TIFF está anexado. O cliente de email Mutt, que também configuramos apenas para dar outro exemplo, transmite a mensagem sem esperar pelo usuário. O script shell também suporta clientes baseados em linha de comando como o  $\n *mine*\n *ou*\n *on*\n *ni*\n *ni*\n$ 

Em todos esses casos, é preciso configurar a conta de email do gateway de fax no cliente de email. O servidor gateway é semelhante a qualquer servidor de email normal. Isso significa que você precisa definir o endereco de email do destinatário, incluindo as configurações para POP3 e SMTP, assim como o número de telefone para o qual o fax será enviado. Os endereços de email tipicamente têm uma estrutura semelhante ao seguinte exemplo:

número\_do\_fax\_com\_DDD sem caracteres especiais @fax.nome\_do\_provedor.TLD

Para os clientes do Strato ficaria:

- · nome do servidor para caixa de entrada POP3 e caixa de saída SMTP: mail.profimail.de
- Onde o nome da conta POP3 é o nome da conta de mensagem web fulaninho exemplo@examplemail.com
- · Enviando o fax anexado ao email: numerodofax@fax.examplemail.com.

Os dados para outros provedores podem ser ligeiramente diferentes, mas seguem o mesmo princípio. O cliente de email do Evolution, na versão atual, não

suporta anexos na linha de comando e não é adequado para nossa abordagem (ver a entrada Evolution Bugzilla [7]).

**CAPA** 

## Integração com o KDE

O arquivo webfax.xml cuida de acrescentar a funcionalidade de fax ao Kprinter - ver o item "Instalação". É possível editar manualmente o arquivo XML ou usar o gerenciador de impressão para navegar pelas opções e alterá-las. O arquivo é a ligação entre os parâmetros da linha de comando no script shell, webfax  $[-l]$   $[-n]$  number]  $[-c]$   $[-p]$  pagesize] [-h server] [-m kmail, mutt, pine, mail] file.ps e sua versão gráfica nas configurações da impressora.

Parâmetros como a resolução ou o cliente de email podem ser modificados usando as configurações da pseudoimpressora Webfax para um trabalho de impressão dentro do Kprinter. Os usuários nem tomam conhecimento do script shell que faz o "trabalho sujo": para eles, tudo ocorre no ambiente gráfico ao qual estão acostumados.

## Instalação

A maior parte dos Linuxes atuais preenchem todos os requisitos básicos para rodar um sistema de Webfax. A máquina de nosso laboratório, que roda KDE 3.2, Kdialog, KMail e Ghostscript, funcionou perfeitamente. O sistema Webfax compreende um shell script e integração com as "entranhas" do KDE. Após descompactar o arquivo webfax. tar.gz, que pode ser obtido em [10], há três arquivos para copiar em diferentes locais. Você precisa estar logado como superusuário para fazê-lo.

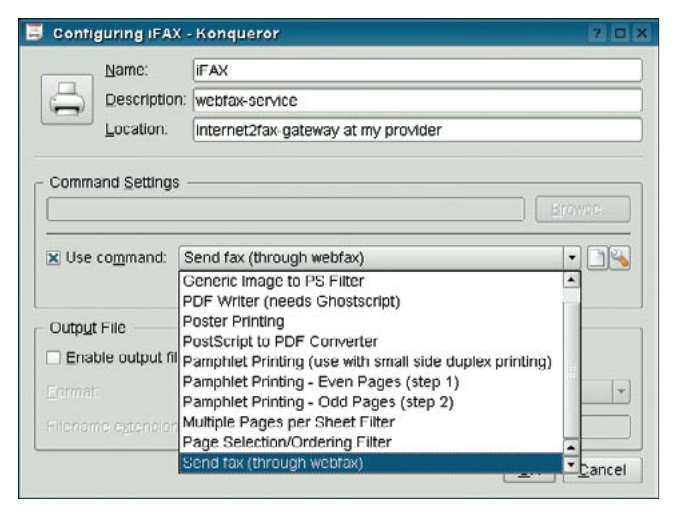

**CAPA** 

Figura 3: Para instalar a impressora, adicione uma impressora especial e selecione Send fax (webfax) (enviar fax (webfax)).

- Copie o arquivo webfax para um diretório executável que seja parte de seu PATH, por exemplo /usr/bin.
- Copie também os arquivos de integracão do KDE webfax.desktop e webfax. xml para \$KDEDIR/share/apps/ kdeprint/filters/.

O root agora pode configurar uma pseudo-impressora Webfax. Digite print:/manager no campo de endereços do Konqueror e pressione [enter] para abrir o gerenciador de impressora do KDE. Se preferir, você pode selecionar Peripherals | Printers (Periféricos | Impressoras) no menu K ou o mesmo menu no Centro de Controle do KDE. A janela do gerenciador de impressora se abrirá, com a opção Add Special (pseudo) Printer (Adicionar (pseudo) impressora especial). A opção está disponível na aba Add e no menu de contexto (clique com o botão direito no painel superior para exibi-lo).

Abre-se então a janela Add Special Printer (Adicionar impressora especial), onde você pode digitar um nome e uma descrição para a nova impressora. Para

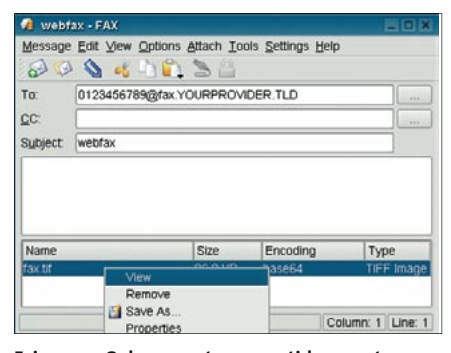

Fzigura 4: O documento convertido, pronto para ser mandado como uma mensagem de email.

**Webfax no Brasil** 

Ao que sabemos, infelizmente, não há provedores de webfax no Brasil. As empresas citadas neste artigo operam na Europa, principalmente Alemanha e Inglaterra. Estamos publicando a matéria na esperança de que, com a criação de uma demanda reprimida, alguém passe a oferecer o servico

Os atuais pequenos provedores de acesso à Internet - agonizando frente à concorrência da Internet grátis e da banda larga cada vez mais barata – poderiam se beneficiar dessa mudanca nos servicos oferecidos, encontrando um novo e lucrativo nicho de mercado

associá-la a um script shell, marque a opção Use Command (Usar comando) e selecione a entrada Send fax (webfax)

na lista, como mostrado na Figura 3.

#### **Futuro**

A versão do Webfax que analisamos neste artigo é a primeira versão oficial do programa. Os desenvolvedores estão coletando e avaliando as experiências, sugestões e melhorias pedidas pelos usuários. Pretendem também integrar uma lista de gateways de fax populares às configurações de impressora da ferramenta. Outra intenção do projeto é produzir uma versão internacionalizada do programa, que será disponibilizada ao público no site do projeto KDEprint [9], mantido por Michael Goffioul.

Também já estão em andamento os trabalhos para maior integração com outros clientes de email. Há planos para usar o DCOP para integrar o cliente de e-mail Aethera, da empresa The Kompany (similar ao Evolution, da Novell), ao Webfax. Claro, é possível usar o comando dcop kmail current ID send 1 para mandar o KMail retransmitir as mensagens automaticamente, como descrito em [8].

Se os usuários se interessarem, os desenvolvedores poderão integrar o Kaddressbook como catálogo de números de fax ou implementar um recurso que permita ao usuário atribuir múltiplos números a uma única mensagem, permitindo assim o envio em massa de mensagens de fax (que isso não desencadeie uma onda de "fax-spam"...). O projeto encoraja ativamente mais apoio da comunidade. Bela-Andreas Bargel, pode ser contatado em brainguardiankde@yahoo.de

# **INFORMACÕES**

- [1] Serviços de FAX Strato (Alemanha): http://strato.de/premium/index webmessaging preise.html
- [2] 1&1 Hospedagem Web (Alemanha): http://hosting.1und1.de, Menü: Feature-Übersicht | Unified Messaging
- [3] Servicos de Informática Abacus (Alemanha): http://abacusfax.de/faxrates/D/o/ index.htm
- [4] T-Online (Alemanha): http://www2.service.t-online.de/dyn/ c/14/53/76/1453760.html
- [5] Formatos suportados pelos Servicos de Informática Abacus: http://abacusfax.de/faxfaqs/D/o/index. htm#Dateiformate
- [6] Tutorial de integração do KDialog em Shell Scripts: http://developer.kde.org/documentation/
- tutorials/kdialoa/t1.html [7] Pedido de uma opção de linha de comando para anexar arquivos a mensagens no Evolution:
- http://buqzilla.ximian.com/show\_buq.cqi?  $id = 28765$
- [8] KMail com DCOP:http://www.volny.cz/ bwian/dcop.html
- [9] KDEPrint: http://printing.kde.org

#### [10] WebFax:

**AUTOR** 

 $\overline{O}$ 

SOBRE

http://kde-apps.org/content/show.php? content=15341

**Bela-Andreas Bargel** estuda educação e ciências da computação na Universidade de Magdeburg, Alemanha, onde se prepara para seus exames finais. Bela

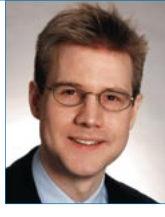

é o fundador e co-desenvolvedor do sistema Webfax mostrado neste artigo. O projeto foi apoiado por Michael Goffioul [9], desenvolvedor do KDEPrint, a quem Bela gostaria de agradecer pelo ótimo trabalho.